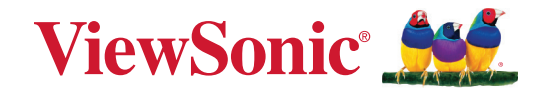

## **PJ-WPD-700**

**User Guide**

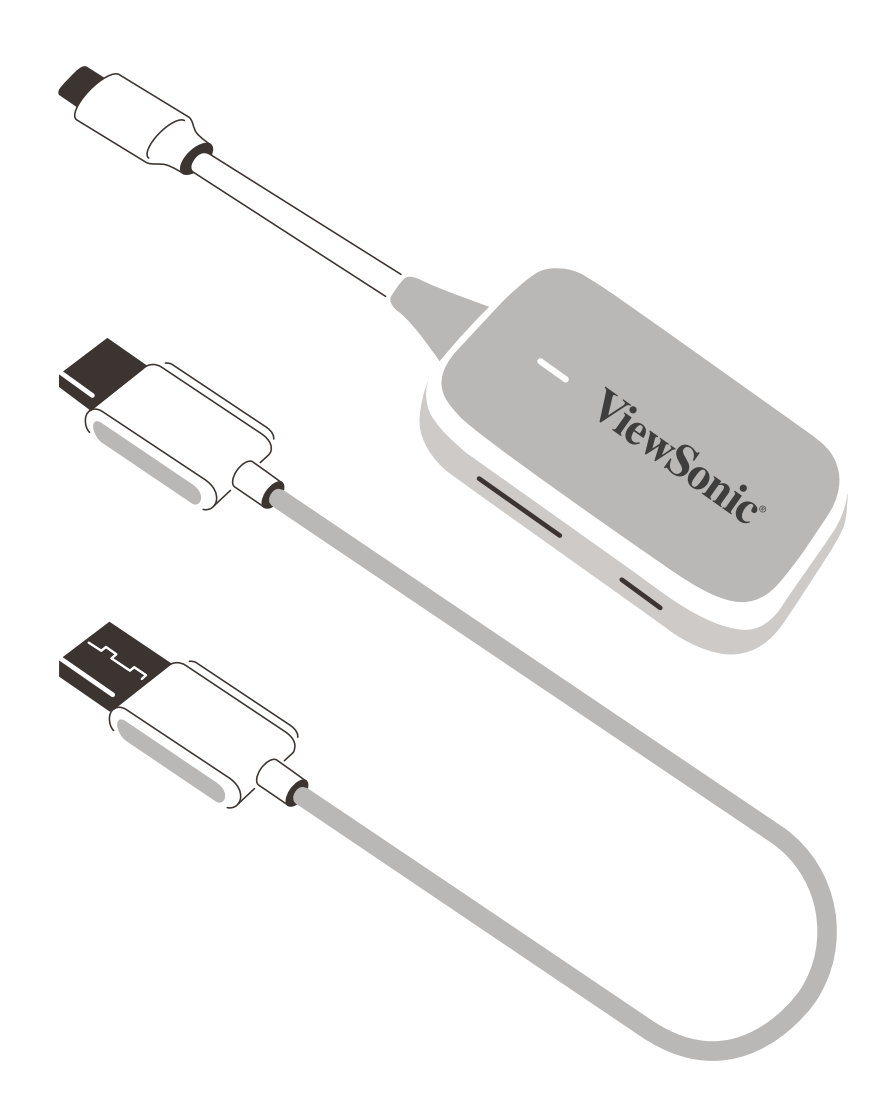

IMPORTANT: Please read this User Guide to obtain important information on installing and using your product in a safe manner, as well as registering your product for future service. Warranty information contained in this User Guide will describe your limited coverage from ViewSonic**®** Corporation, which is also found on our web site at http://www.viewsonic.com in English, or in specific languages using the Regional selection box of our website.

> Model No. VS19836 P/N: PJ-WPD-700

## **Thank you for choosing ViewSonic®**

As a world-leading provider of visual solutions, ViewSonic<sup>®</sup> is dedicated to exceeding the world's expectations for technological evolution, innovation, and simplicity. At ViewSonic®, we believe that our products have the potential to make a positive impact in the world, and we are confident that the ViewSonic® product you have chosen will serve you well.

Once again, thank you for choosing ViewSonic®!

## **Contents**

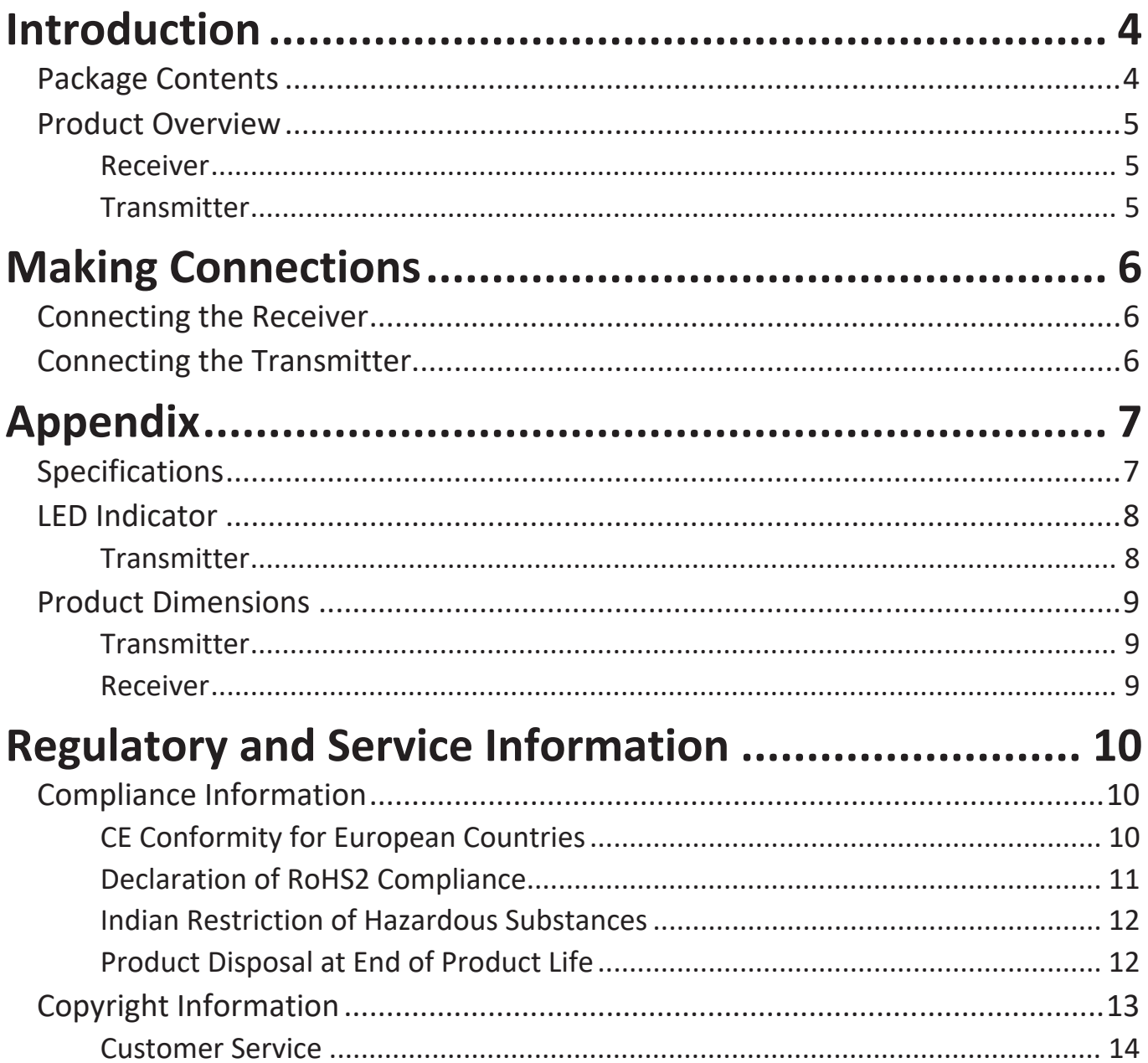

## <span id="page-3-0"></span>**Introduction**

### **Package Contents**

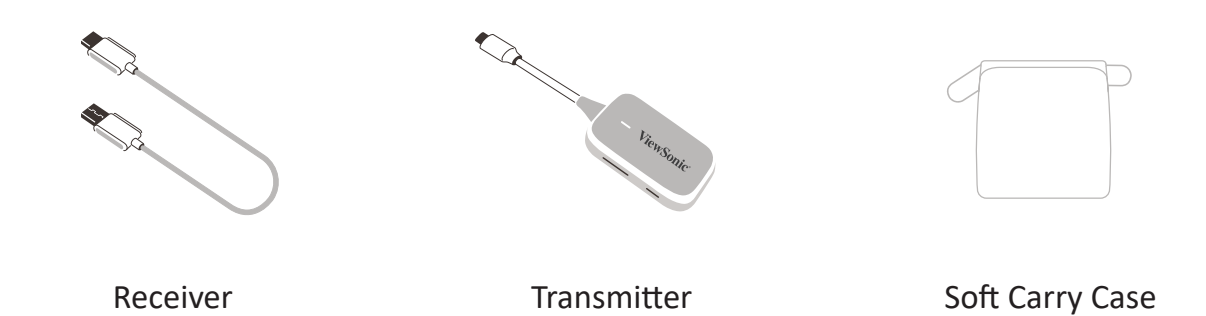

**NOTE:** If anything is missing or damaged, please contact your local reseller for more information.

### <span id="page-4-0"></span>**Product Overview**

#### **Receiver**

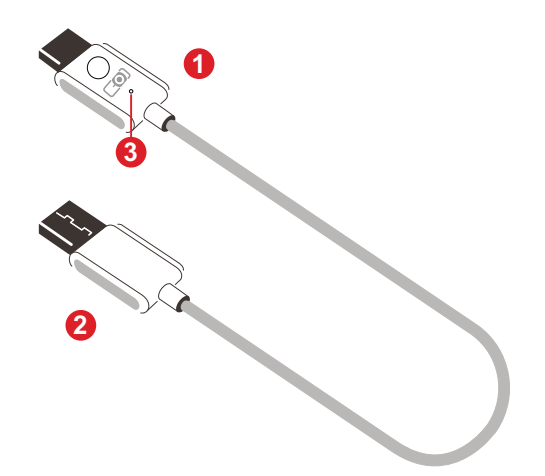

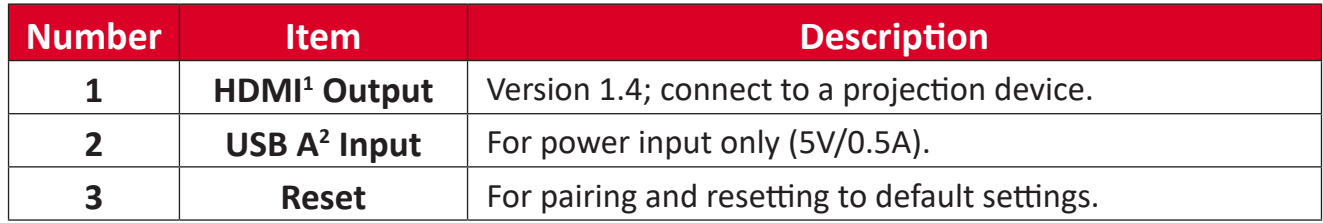

#### **Transmitter**

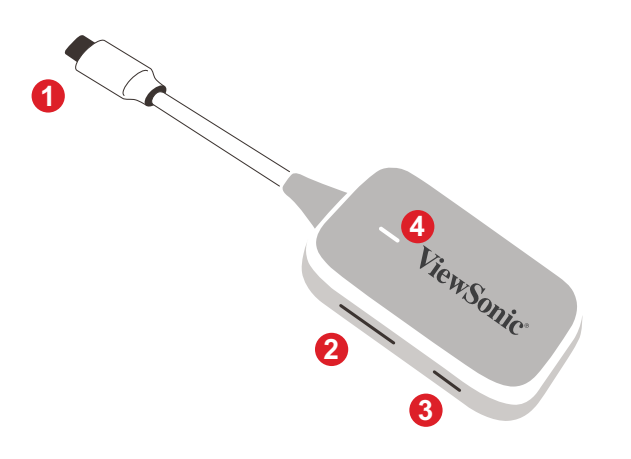

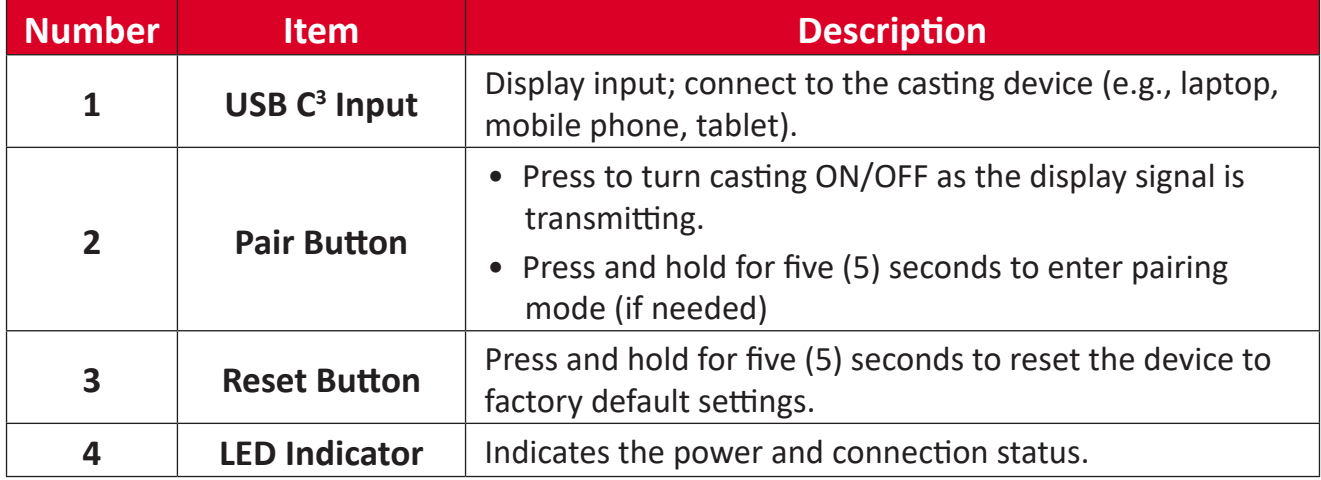

 $\overline{\overline{\text{1}^1}$  Compatible with HDMI 1.4

² Compatible with USB A

<sup>3</sup> Compatible with USB C. Ensure your device supports video output and power delivery via USB C port (DisplayPort Alternative Mode on USB C)

# <span id="page-5-0"></span>**Making Connections**

### **Connecting the Receiver**

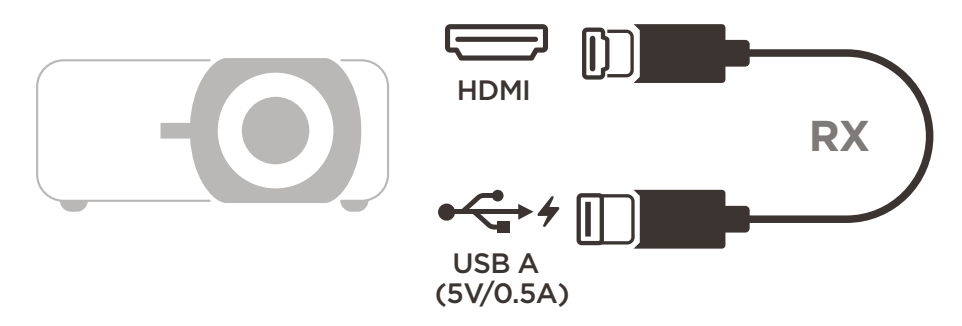

**1.** Connect the Receiver's HDMI Output to an **HDMI** port of the projector.

**NOTE:** Ensure the projector is also turned ON.

**2.** Plug the Receiver's USB A Input into the **USB A** port of the projector that can provide 5V/0.5A power.

### **Connecting the Transmitter**

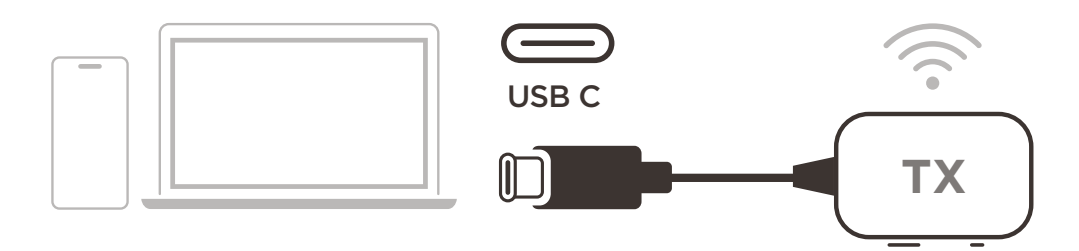

- **1.** Connect the Transmitter's USB C Input to a **USB C** port of the casting device (e.g. laptop, mobile phone, tablet).
- **2.** Once connected, the Transmitter's LED Indicator will flash for a few seconds then stop. At this time, the casting device's screen will cast automatically.
- $\sim$  ONI/OFF  $\ldots$ bile the continuous **3.** Pressing the Pair Button will toggle casting ON/OFF while the casting device is transmitting.

#### **NOTE:**

- Ensure your device supports video output and power delivery via USB C port (DisplayPort Alternative Mode on USB C).
- Casting is supported for all laptops, including those running Windows and macOS, as well as Android and Apple devices with DP Alt output.
- Duplicate and Extend mode for Windows/macOS systems are supported.
- To reset to default settings, press the Reset Button for five (5) seconds.
- Genuine HDCP (High-bandwidth Digital Content Protection) for DRM (Digital Rights Management) streaming is supported.

## <span id="page-6-0"></span>**Appendix**

## **Specifications**

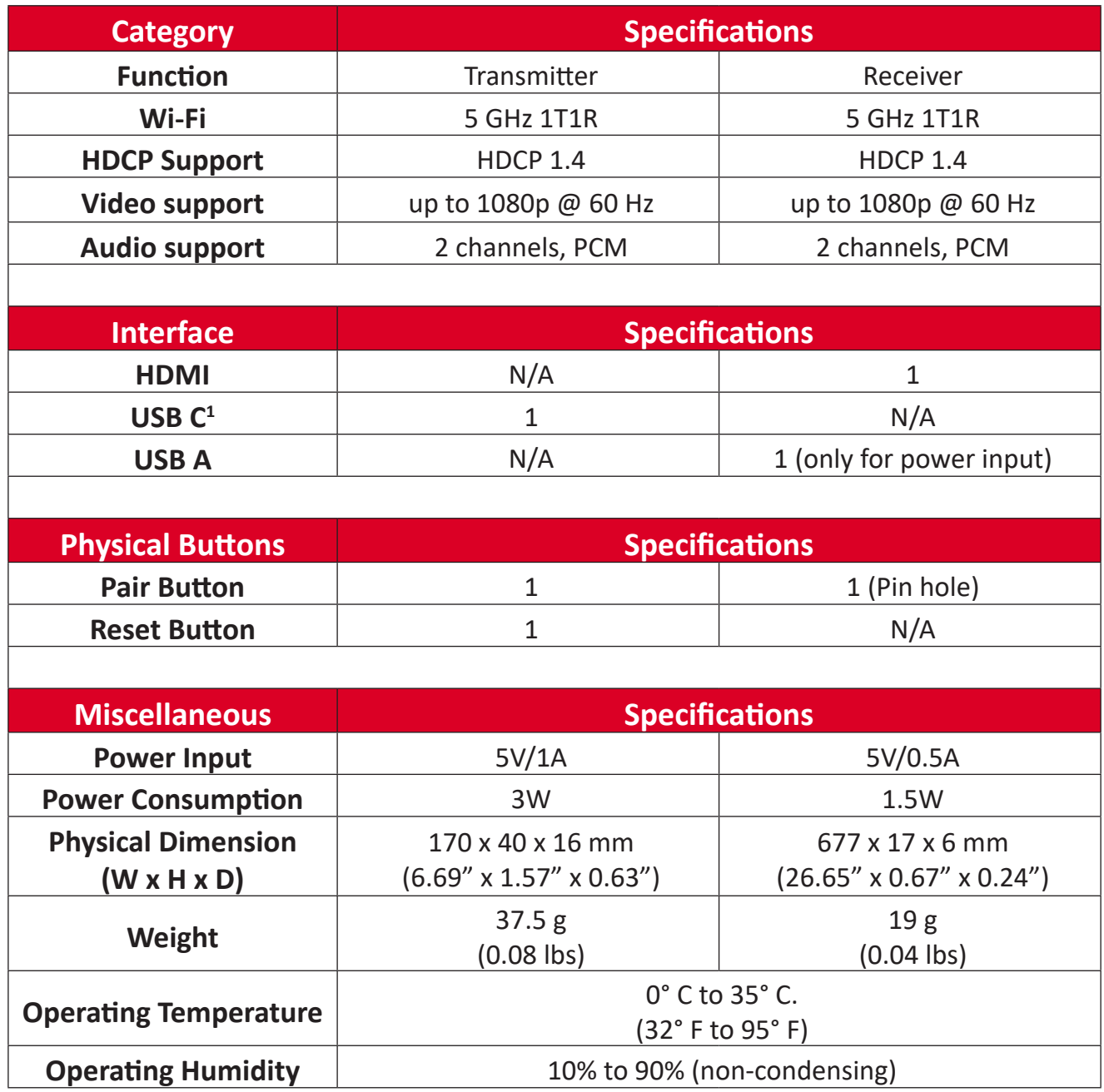

<sup>&</sup>lt;sup>1</sup> Ensure your device supports video output and power delivery via USB C port (DisplayPort Alternative Mode on USB C)

## <span id="page-7-0"></span>**LED Indicator**

#### **Transmitter**

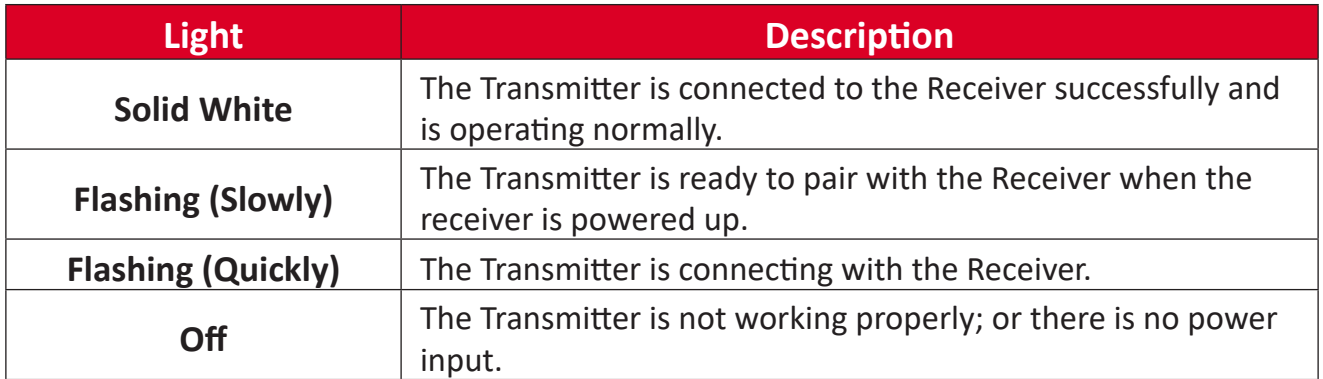

## <span id="page-8-0"></span>**Product Dimensions**

#### **Transmitter**

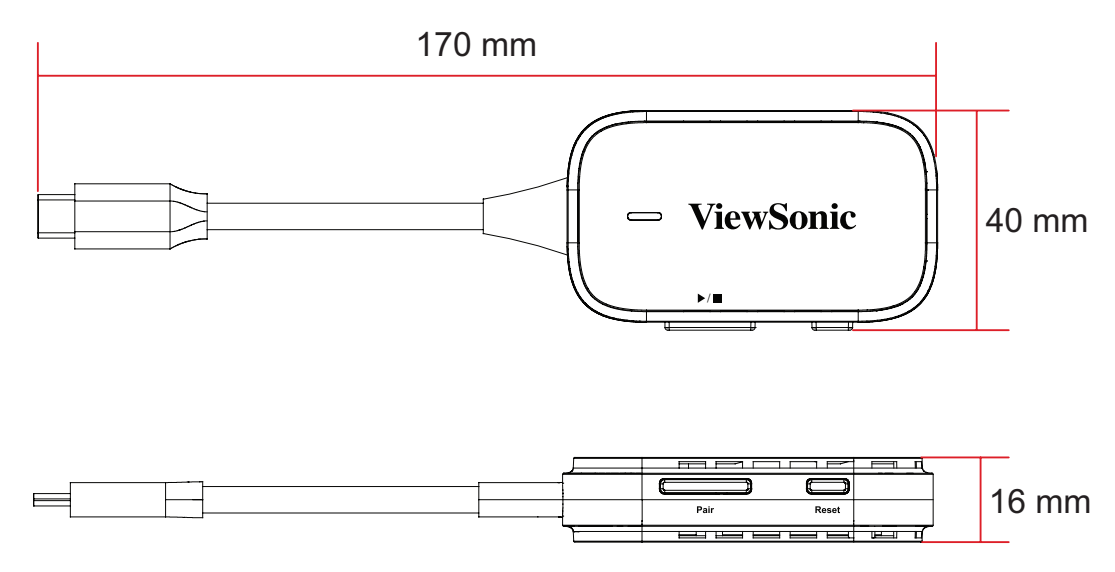

#### **Receiver**

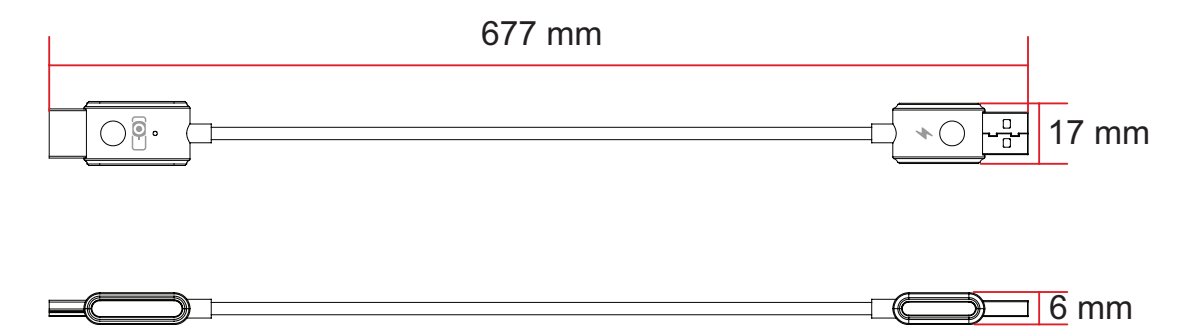

# <span id="page-9-0"></span>**Regulatory and Service Information**

## **Compliance Information**

This section addresses all connected requirements and statements regarding regulations. Confirmed corresponding applications shall refer to nameplate labels and relevant markings on the unit.

#### **CE Conformity for European Countries**

The device complies with the EMC Directive 2014/30/EU and Low Voltage CE Ine aevice comples with the Line Line of Directive 2014/53/EU.

#### **The following information is only for EU-member states:**

The mark shown to the right is in compliance with the Waste Electrical and Electronic Equipment Directive 2012/19/EU (WEEE). The mark indicates the requirement NOT to dispose of the equipment as unsorted municipal waste, but use the return and collection systems according to local law.

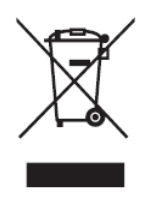

#### <span id="page-10-0"></span>**Declaration of RoHS2 Compliance**

This product has been designed and manufactured in compliance with Directive 2011/65/EU of the European Parliament and the Council on restriction of the use of certain hazardous substances in electrical and electronic equipment (RoHS2 Directive) and is deemed to comply with the maximum concentration values issued by the European Technical Adaptation Committee (TAC) as shown below:

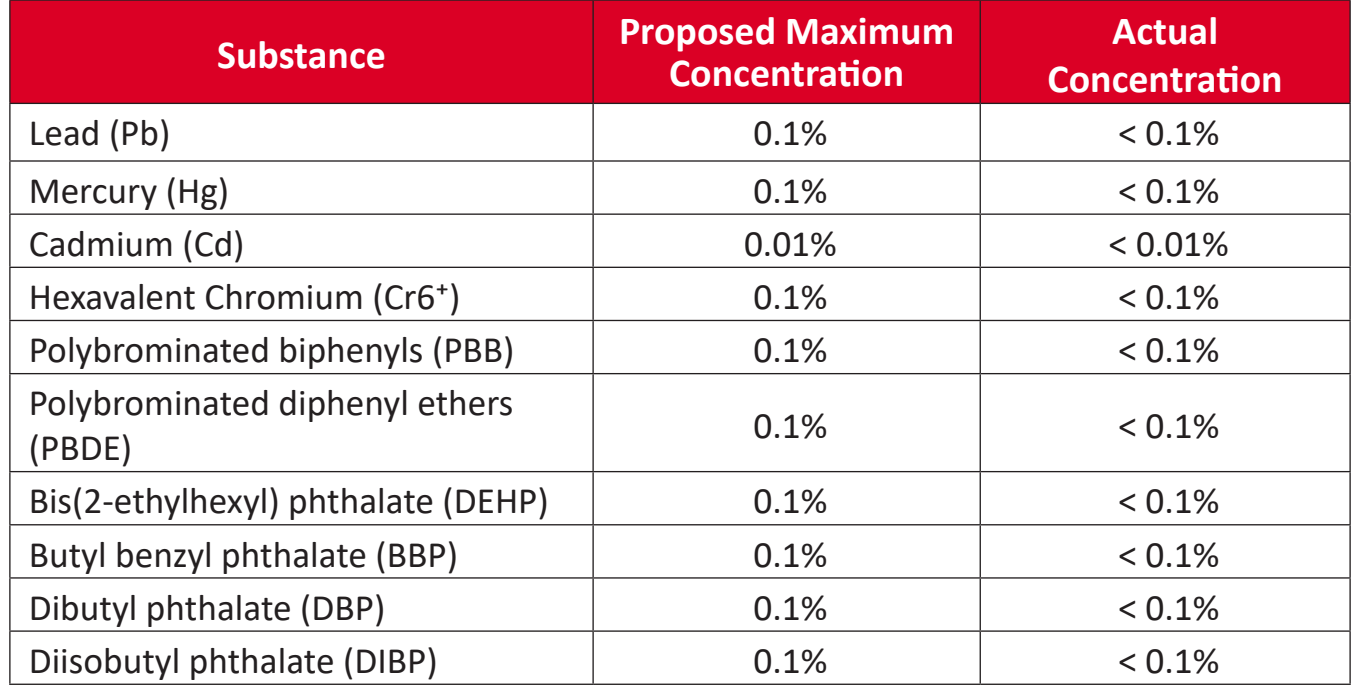

#### **Certain components of products as stated above are exempted under the Annex III of the RoHS2 Directives as noted below:**

- Copper alloy containing up to 4% lead by weight.
- Lead in high melting temperature type solders (i.e. lead-based alloys containing 85% by weight or more lead).
- Electrical and electronic components containing lead in a glass or ceramic other than dielectric ceramic in capacitors, e.g. piezoelectronic devices, or in a glass or ceramic matrix compound.
- Lead in dielectric ceramic in capacitors for a rated voltage of 125V AC or 250V DC or higher.

#### <span id="page-11-0"></span>**Indian Restriction of Hazardous Substances**

Restriction on Hazardous Substances statement (India). This product complies with the "India E-waste Rule 2011" and prohibits use of lead, mercury, hexavalent chromium, polybrominated biphenyls or polybrominated diphenyl ethers in concentrations exceeding 0.1 weight % and 0.01 weight % for cadmium, except for the exemptions set in Schedule 2 of the Rule.

#### **Product Disposal at End of Product Life**

ViewSonic® respects the environment and is committed to working and living green. Thank you for being part of Smarter, Greener Computing. Please visit the ViewSonic® website to learn more.

#### **USA & Canada:**

<https://www.viewsonic.com/us/go-green-with-viewsonic>

**Europe:**

<https://www.viewsonic.com/eu/go-green-with-viewsonic>

**Taiwan:** 

<https://recycle.moenv.gov.tw/>

**For EU users, please contact us for any safety/accident issue experienced with this product:**

ViewSonic Europe Limited

**O** Haaksbergweg 75

1101 BR Amsterdam **Netherlands** 

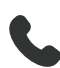

 $\leftarrow$  +31 (0) 650608655

 $\boxdot$  [EPREL@viewsoniceurope.com](mailto:EPREL@viewsoniceurope.com)

<https://www.viewsonic.com/eu/>

## <span id="page-12-0"></span>**Copyright Information**

Copyright© ViewSonic® Corporation, 2023. All rights reserved.

Macintosh and Power Macintosh are registered trademarks of Apple Inc.

Microsoft, Windows, and the Windows logo are registered trademarks of Microsoft Corporation in the United States and other countries.

ViewSonic® and the three birds logo are registered trademarks of ViewSonic® Corporation.

VESA is a registered trademark of the Video Electronics Standards Association. DPMS, DisplayPort, and DDC are trademarks of VESA.

**Disclaimer:** ViewSonic® Corporation shall not be liable for technical or editorial errors or omissions contained herein; nor for incidental or consequential damages resulting from furnishing this material, or the performance or use of this product.

In the interest of continuing product improvement, ViewSonic® Corporation reserves the right to change product specifications without notice. Information in this document may change without notice.

No part of this document may be copied, reproduced, or transmitted by any means, for any purpose without prior written permission from ViewSonic® Corporation.

#### PJ-WDP-700\_UG\_ENG\_1b\_20240329

#### <span id="page-13-0"></span>**Customer Service**

For technical support or product service, see the table below or contact your reseller.

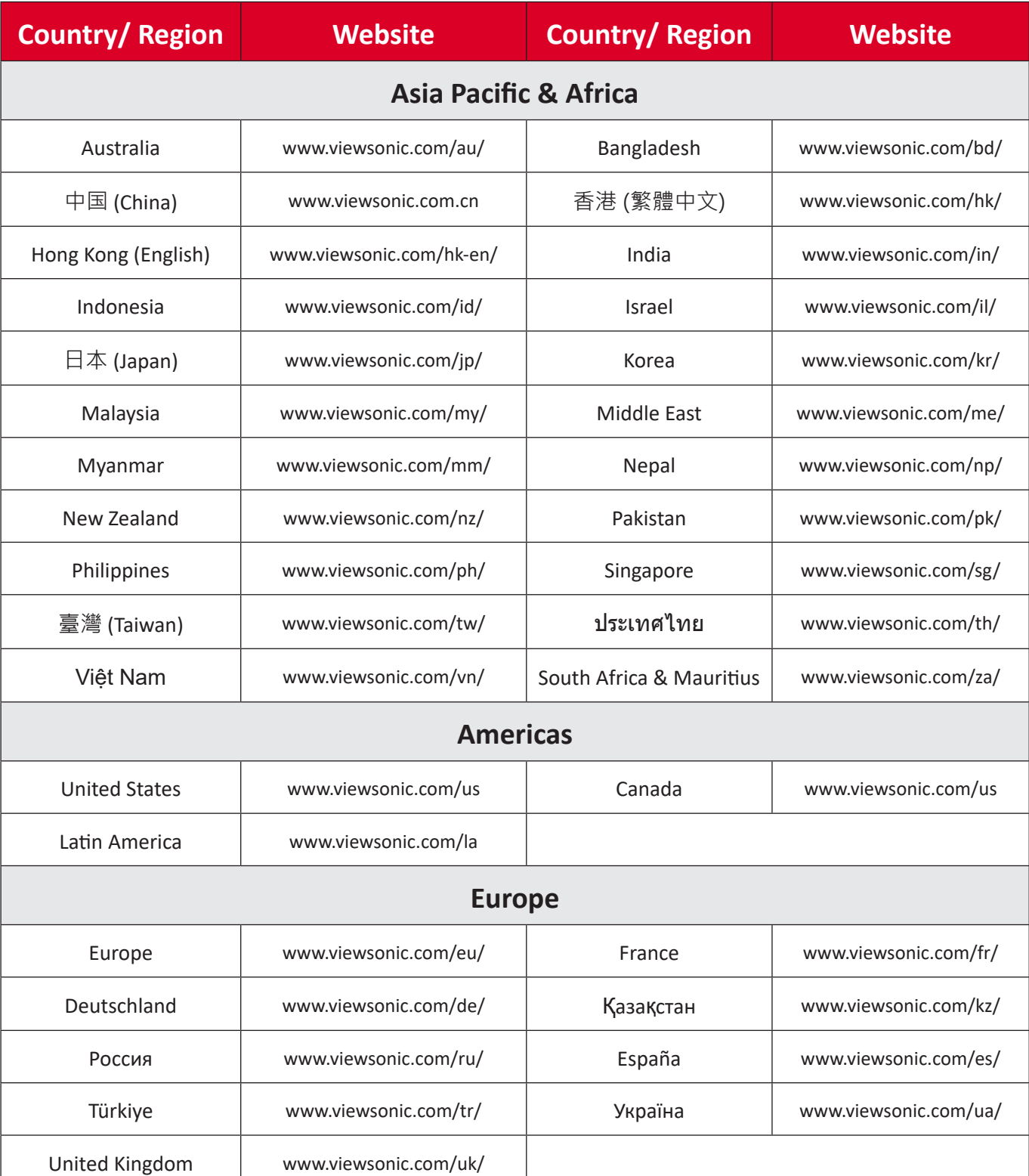

**NOTE:** You will need the product's serial number.

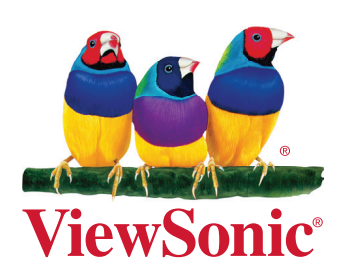